Support Group Application Note Number: 053 Issue: 1 Author:

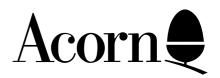

## Downloading DFS into the BBC Master Compact

Applicable Hardware :

**BBC** Master Compact

Related Application Notes:

Copyright © Acorn Computers Limited 1992

Every effort has been made to ensure that the information in this leaflet is true and correct at the time of printing. However, the products described in this leaflet are subject to continuous development and improvements and Acorn Computers Limited reserves the right to change its specifications at any time. Acorn Computers Limited cannot accept liability for any loss or damage arising from the use of any information or particulars in this leaflet. ACORN, ECONET and ARCHIMEDES are trademarks of Acorn Computers Limited.

Support Group Acorn Computers Limited Acorn House Vision Park Histon Cambridge CB4 4AE The Compact version of the DFS has to be downloaded from the Compact Welcome disc into sideways RAM. Carry out the following:

Insert the Master Compact Welcome disc into the disc drive then:

CTRL BREAK (to clear) \*MOUNT <RETURN> \*LIB LIBRARY <RETURN> \*DISC <RETURN> CTRL BREAK (install)

The DFS will now be installed in sideways RAM position 7 and will remain in the machine until the Compact is turned off.

**NB** If ROMs have been inserted into the machine it is possible that you will no longer have any sideways RAM left if link PL11 has been moved